# **Pembuatan Website Online Marketplace untuk PT. X**

Rendy Cahyadi<sup>1</sup>, Yulia<sup>2</sup>, Justinus Andjarwirawan<sup>3</sup> Program Studi Sistem Informasi Bisnis Fakultas Teknologi Industri Universitas Kristen Petra Jl. Siwalankerto 121 – 131 Surabaya 60236 Telp. (031) – 2983455, Fax. (031) - 8417658 E-mail: m26411078@john.petra.ac.id<sup>1,</sup> yulia@petra.ac.id<sup>2,</sup> justin@petra.ac.id<sup>3</sup>

# **ABSTRAK**

PT. X merupakan perusahaan yang bergerak dalam konsultasi teknologi informasi dan pengembangan *software mobile* dan *web*. PT X mengamati transaksi bisnis yang secara fisik mengalami banyak hambatan, terutama dalam segi ruang dan waktu. Perkembangan teknologi dapat dimanfaatkan untuk mempermudah proses bisnis yang awalnya dilakukan secara fisik menjadi *online*. Walaupun terkesan memudahkan, namun banyak *website marketplace* yang minim realibilitas dan membuat penggunanya enggan bertransaksi secara online.

Pembuatan *website marketplace* dapat menjadi solusi untuk mempermudah proses jual beli barang dan pertukaran informasi. *Website marketplace* yang telah dibuat juga dapat menjadi pihak ketiga didalam transaksi antara pembeli dan penjual, dengan harapan dapat meminimalisasi penipuan yang terjadi. Proses pembuatan marketplace akan menggunakan *framework* No-CMS untuk mempercepat pembuatan dikarenakan ketersediaan berbagai fitur *content management* pada *framework*.

Secara keseluruhan, hasil yang diperoleh dari pembuatan *website* dinilai sudah cukup baik dan sesuai dengan kebutuhan PT. X. Hal tersebut dapat disimpulkan dari hasil kuisioner kepada *owner* PT. X yang memberikan nilai sangat baik untuk nilai keseluruhan *website*. Pada sisi pengguna, *website* juga dinilai sudah mencukupi kebutuhan pelanggan dengan nilai keseluruhan 80% baik dan 20% sangat baik pada kuisioner.

**Kata Kunci:** *Online, E-commerce, Marketplace, No-CMS, Website*

### *ABSTRACT*

*PT. X is a company which provides IT consultation, mobile software development, and website development. PT. X observing physical business transaction which have many problems, especially in terms of times and space. Improvement in technology can be allocated to ease business process which happens physically, to online. Although seems ease the transaction, there is still many problems occur in marketplace website such as reliability which makes the user refuse to transact online.*

*The creation of marketplace website can be a solution to ease trading and information sharing. Websites marketplace that has been made also able to become the third party in transaction between buyers and sellers, in hopes of minimizing fraud. The making of marketplace will use the No-CMS framework because this framework have a content management system.* 

*The results obtained from the making of the application is considered to be quite good and in accordance with the*  *requirements of PT. X. It can be concluded from the results of questionnaires to the owner of PT. X which gives very good overall score. On the user side, the website is also considered to be sufficient customer needs with a total score of 80% good and 20% very good on the questionnaire.*

*Keywords: Online, E-commerce, Marketplace, No-CMS, Website*

### **1. PENDAHULUAN**

Pada jaman sekarang, teknologi informasi telah berkembang dengan sangat pesat. Teknologi informasi ini telah terbukti dapat memaksimalkan tersebarnya informasi tanpa batas ruang dan waktu. Teknologi informasi sendiri kini banyak diaplikasikan untuk melakukan penjualan secara *online* dalam bentuk *website* yang memiliki kelebihan dalam hal kepraktisan dan kecepatan. Marketplace adalah toko *online* yang menyediakan tempat para penggunanya untuk melakukan transaksi.

*Online marketplace* umumnya memiliki sebuah permasalahan dimana banyak pelanggan kurang mempercayai penjual – penjual yang memasang penawaran barang di marketplace, hal ini dapat dilihat dari banyaknya orang yang meragukan keamanan transaksi dari *marketplace* yang telah ada. Selain produk yang dijual tidak kasat mata, penjual lain adalah sesama pengguna yang tidak jelas kepastiannya.

Pembuatan *online marketplace* diharapkan dapat menjadi wadah bagi masyarakat Indonesia berbagi informasi dan dapat bertransaksi dengan cepat, mudah dan aman. *Online marketplace* akan menjadi perantara transaksi antara sesama penggunanya didalam melakukan transaksi. Hal ini dapat meminimalisasi penipuan transaksi yang terjadi di dunia maya. Selain itu, *online marketplace* juga akan menawarkan banyak fitur – fitur lain layaknya sebuah *online marketplace* lain.

# **2. TEORI DASAR**

# *2.1 E-Commerce*

*E-Commerce* adalah seluruh transaksi termasuk pembelian, penjualan, penyerah-terimaan, penukaran produk, servis, dan informasi melalui jaringan komputer, kebanyakan melalui *internet* dan *intranets*. Dengan pengertian tersebut, semua transaksi termasuk yang non finansial seperti permintaan pelanggan untuk informasi juga termasuk didalam bagian *e-commerce* [5].

Dengan pengertian tersebut, semua transaksi termasuk yang non finansial seperti permintaan pelanggan untuk informasi juga termasuk didalam bagian *e-commerce*. Kalakoto dan Whinston membagi *e-commerce* menjadi beberapa perspektif [1]:

1. *Communication perspective*: penyampaian informasi, produk, servis, ataupun pembayaran secara elektronik.

2. *Business process perspective*: aplikasi teknologi yang mulai mengotomasi proses transaksi dan alur bisnis.

3. *Service perspective*: mengadakan pemotongan biaya yang tidak diperlukan dan meningkatkan kecepatakn kualitas pengiriman servis.

4. *Online perspective*: pembelian dan penjualan produk dan informasi secara online.

Definisi ini menjelaskan bahwa *e-commerce* tidak hanya mengenai proses pembelian dan penjualan produk, namun juga mengenai aktivitas sebelum dan sesudah penjualan yang terjadi didalam *supply chain*.

Sementara Waghmare G.T. juga membagi *beberapa e-commerce* menjadi beberapa tipe [6]:

1. *B2B E-Commerce*: Perusahaan melakukan bisnis dengan sesama perusahaan, sebagai contoh perusahaan manufaktur menjual ke distributor.

2. *B2C E-Commerce*: Proses dimana bisnis menjual kepada masyarakat umum, sebagai contoh yaitu *website* dengan fitur *shopping cart*.

3. C2C *E-Commerce*: Contoh *e-commerce* C2C dapat dilihat pada situs yang menawarkan iklan baris gratis, lelang, dan *forum*. Hal ini memungkinkan *customer* dapat membeli dan menjual kepada *customer* lain.

4. Lain - lain: G2G (*Government-to-Government*), G2E (*Government-to-Employee*), G2B (*Government-to-Business*), B2G (*Business-to-Government*).

Menurut Nanehkaran Y.A, ada beberapa keuntungan dari penerapan *e-commerce*, yaitu [3]:

1. Kemampuan Membeli 24 jam

2. Mengurangi Biaya Transaksi

3. Kemudahan dalam Berbisnis

4. Dapat Membandingkan Harga

#### **2.2 No-CMS**

*No-CMS* adalah *framework* perkembangan dari *Code Igniter* yang memiliki *Content Management System*. *No-CMS* juga merupakan gabungan dari banyak *add on* seperti *Phil Sturgeon Template*, *HMVC*, *GroceryCRUD*, dan *kcfinder* dengan lisensi *GPL* & *MIT*. [2].

#### **3. ANALISIS SISTEM**

#### **3.1 Analisis Proses Bisnis**

Terjadi banyak interaksi yang terjadi didalam *website*, beberapa diantaranya adalah proses bisnis yang dapat dibagi menjadi tiga proses sebagai berikut.

#### *3.1.1 Proses Registrasi*

Langkah ini dimulai dari *customer* pemilihan opsi registrasi. Jika opsi registrasi adalah *login wtih social media*, maka *customer* hanya perlu *login* pada sosial medianya terlebih dahulu, dan langsung klik *icon login with social media*, *id customer* akan langsung disesuaikan apakah dia pernah membuat akun pada *website* atau belum dan *customer* tidak perlu melakukan konfirmasi apapun. Jika opsi registrasi biasa maka customer dapat mengklik *icon register*. Kemudian *website* akan menampilkan *form register* dengan data – data dasar seperti *username*, *email*, dan *password*. Setelah *customer* mengisi dan *submit form* tersebut, *website* akan mengirimkan *email* konfirmasi kepada customer. Setelah customer mengkonfirmasi *email*-nya, baru customer dapat *login* pada *website* ini.

#### *3.1.2 Proses Pemasangan Barang*

Pemasangan *item* dapat dilakukan oleh *customer* yang telah sukses melewati proses registrasi. *Customer* dapat membuka halaman *my item* pada *daftar* navigasi yang telah ada. Di dalam halaman *my item* akan tampak *item* yang dipasang baik itu sudah di *approve* atau belum di *approve* oleh *admin*. Disini akan ada opsi pasang *item* yang akan mengarahkan *customer* pada *form* pasang *item*. *Customer* dapat melengkapi *data* pada *form* pemasangan *item* seperti nama, harga, berat, deskripsi, foto, dan lain – lain. Setelah mengisi informasi yang ingin ditampilkan, *customer* dapat menyimpan *item* untuk divalidasi oleh *admin* terlebih dahulu. Setelah proses validasi oleh *admin* sukses, maka *item* baru dapat tayang dan dapat dilihat oleh *customer* lain. Jika proses validasi gagal, maka *status item* akan menjadi tidak aktif dan dapat di-*edit* lagi informasinya untuk dapat divalidasi

#### *3.1.3 Proses Transaksi*

Transaksi *item* hanya dapat dilakukan oleh dua *customer* yang telah sukses melakukan proses registrasi dan dinyatakan menjadi *member website*. Seorang pembeli hanya dapat memiliki satu buah *shopping cart* aktif untuk satu orang penjual. Setelah yakin dengan sebuah *shopping cart*, pembeli dapat menvalidasi *shopping cart* untuk diproses lebih lanjut dan mengirimkan nominal uang seperti yang tertera pada total harga kepada rekening bank *website*. Validasi kedua dilakukan oleh *admin* setelah terlebih dahulu mengecek rekening apakah transfer telah sukses dilakukan oleh pembeli. Setelah transfer sukses, maka status *shopping cart* akan berubah menjadi konfirmasi pengiriman, jika transfer belum dilakukan setelah 2x24 jam maka *shopping cart* akan dihapus. Setelah transfer sukses, penjual akan diberi notifikasi oleh *email* bahwa pembayaran oleh pembeli telah diterima *website* dan penjual dapat mengirimkan barangnya kepada pembeli. Setelah penjual mengirimkan barangnya, penjual dapat mengkonfirmasinya dan giliran pembeli untuk mengkonfirmasi penerimaan barang. Setelah proses tersebut terlewati, baru saja admin melakukan transfer uang pembeli kepada rekening penjual. Jika penjual tidak melakukan konfirmasi pengiriman barang diatas 5x24 jam, maka transaksi dinyatakan gagal dan *shopping cart* akan dihapus oleh *admin*. Jika pembeli tidak melakukan konfirmasi penerimaan diatas 10x24 jam maka transaksi akan dinyatakan sukses.

Berdasarkan analisis proses bisnis, maka kebutuhan yang akan dibuat berupa :

- Kebutuhan *user* berupa halaman: *register* dan *login*, *my item* dan pemasangan *item*, *browse item*, *item information*, *view* dan *edit profile*, *news*, *contact us*, *faq*, *rules*, *shopping cart*, dan *sales cart*.
- **3.2 Analisis Kebutuhan** (*A.I.1 DFL*<br>
Berdasarkan analisis proses bisnis, maka kebutuhan yang akan dala bebera<br>
dibuat berupa nalisis proses bisnis, maka kebutuhan yang akan dala bebera<br>
"Kebutuhan *user* berupa halaman: Kebutuhan *admin* berupa halaman: *master* kategori, subkategori, atribut kategori, *item*, diskusi produk dan *item review*, testimoni dan wall, *shopping cart*, provinsi, kota, bank, kategori *user rating*, *news*, kategori *news*, *message*, *approve item*, *approve sales*, *CMS management*, laporan *sales*, laporan jumlah *sales*, laporan *user registration*, laporan *traffic*.

# **4. DESAIN SISTEM**

#### **4.1** *Data Flow Diagram* **(DFD)**

DFD adalah diagram yang menggambarkan aliran data pada sebuah system. DFD dibuat untuk membantu untuk memahami desain daripada sebuah sistem secara logis dan terstruktur [4].

*Context diagram* dapat menggambarkan rancangan sistem secara keseluruhan. *Entity* yang terlibat dalam Marketplace yaitu *admin, customer*, dan *manager*.

#### *4.1.1 DFD Level 0*

Ada beberapa proses yang terdapat pada *website online marketplace* yang dapat dilihat pada Gambar 1, yaitu:

a. Proses Transaksi

Pada proses ini dilakukan kegiatan transaksi antar *user*. Proses ini melibatkan dua orang *user* dan seorang *admin*. Terdapat tiga subproses pada proses ini yaitu: proses pemilihan *item* dan konfirmasi *shopping cart*, proses *approval admin* dan pengiriman, dan proses penerimaan barang.

b. Proses *Maintain Item*

Pada proses ini dilakukan kegiatan manipulasi data *item*. Proses ini melibatkan *user* dan *admin*. Di dalam proses ini terdapat tiga subproses pada proses ini, yaitu proses pemasangan *item*, proses validasi *item*, dan proses penambahan *rating* dan *comment*.

c. Proses *Maintain* Profil

Pada proses ini dilakukan kegiatan manipulasi data profil. Proses ini hanya melibatkan *user* saja. Di dalam proses ini terdapat empat subproses yaitu proses registrasi, proses *edit profile*, proses pemasangan *user rating*, dan proses pemasangan user testimoni.

d. Proses Pembuatan Laporan

Pada proses ini dilakukan kegiatan untuk menghitung laporan *traffic* dan transaksi yang terjadi dalam kurun waktu tertentu. Admin dapat memilih empat jenis *report* yaitu *report* nominal transaksi, jumlah transaksi, jumlah registrasi, dan *traffic*. Setelah memilih salah satu *report*, data dari *database* akan diolah menjadi informasi oleh *website*.

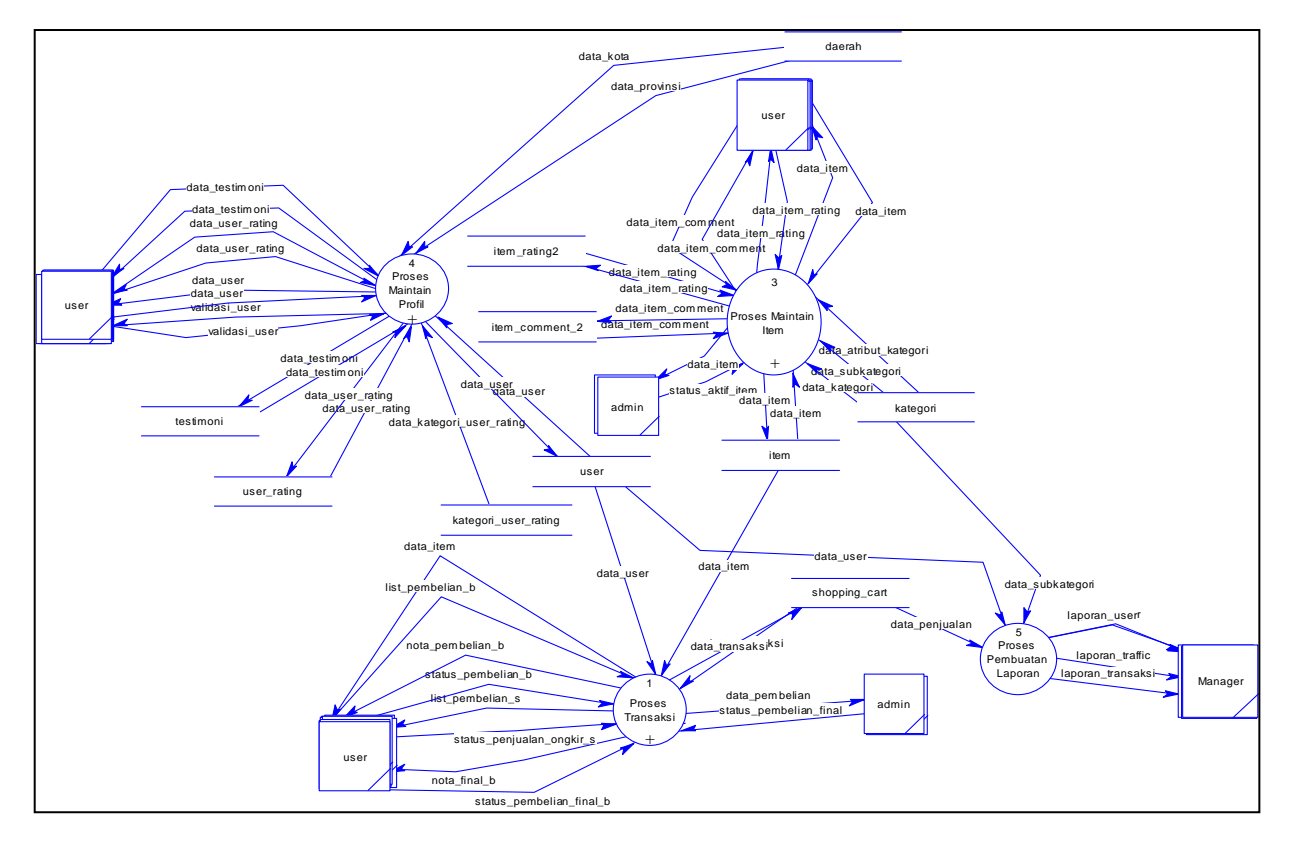

**Gambar 1**. **DFD** *level 0*

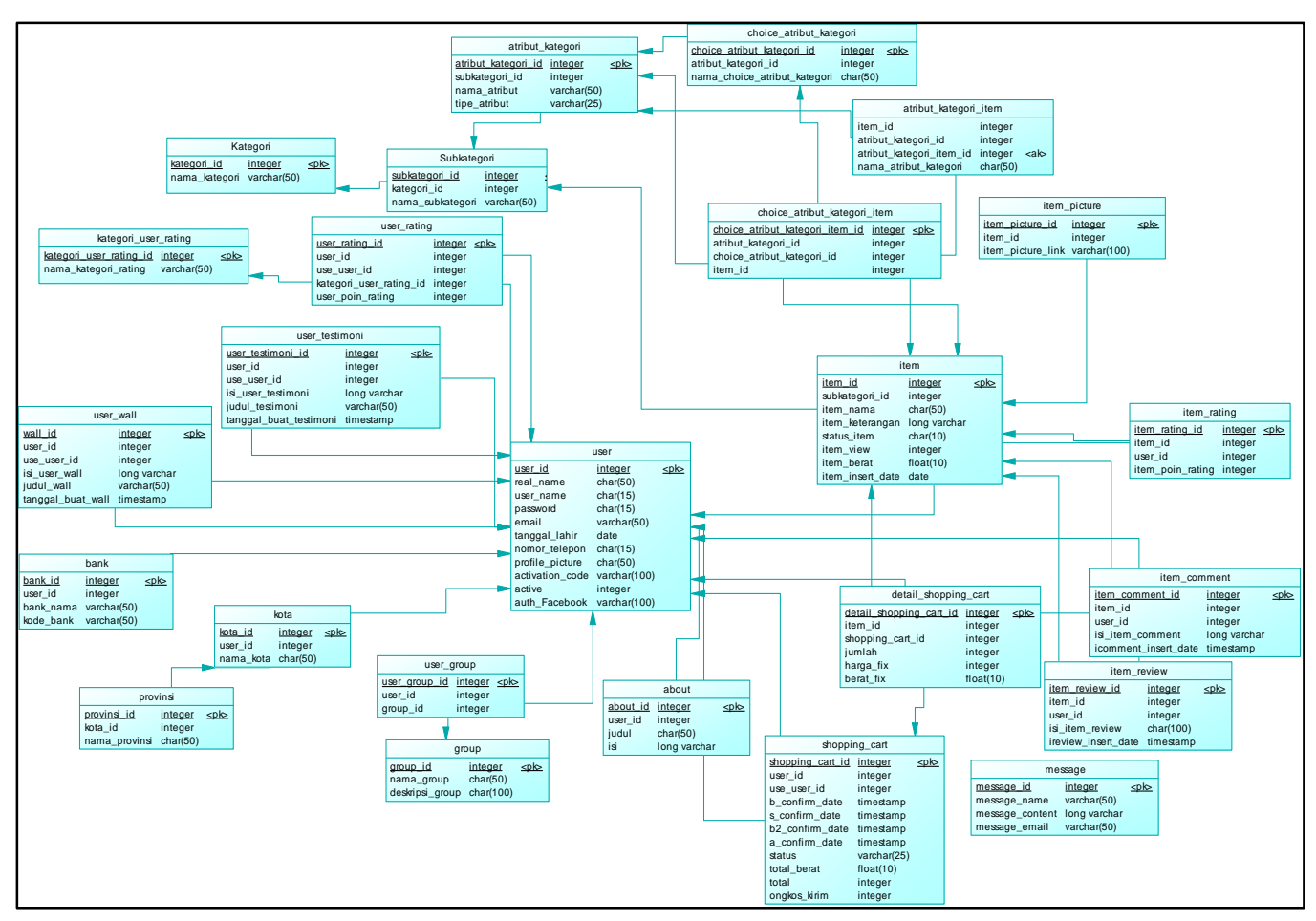

**Gambar 2**. **ERD Physical**

### **4.2 Entity Relationship Diagram (ERD)**

*Entity Relationship Diagram* (ERD) adalah salah satu diagram yang marak digunakan untuk mendesain *database* sebuah aplikasi dan *website*. ERD membantu *database designer* untuk berbicara dengan *end-user* mengenai data yang diperlukan [7].

Terdapat 25 buah entity yang terdapat pada *Physical ERD website online marketplace*, seperti yang dapat dilihat pada Gambar 2.

# **5. IMPLEMENTASI**

# **5.1 Registrasi dan** *Login*

Menu *register* terdapat pada *menu navigation bar* jika *user* belum melakukan *login*. *User* akan diminta memasukkan informasi seperti *username*, *email*, *password*, dan nama. Kemudian *user* akan menerima email konfirmasi dari *website*. Hanya user yang telah melakukan konfirmasi *email* yang dapat melakukan *login* pada *website*. Rendy Cahyadi akan melakukan registrasi pada *website* dengan mengisi informasi username: rendy\_c, email: rendyskyfierch@yahoo.co.id, dan nama: rendy cahyadi. Contoh konfirmasi email dapat dilihat pada Gambar 3.

User yang ingin *login* juga dapat menggunakan fitur *login with social media*, fitur ini mirip dengan fitur registrasi, namun *passing* data akan langsung dilakukan dari *social media* tanpa melalui inputan user. Jika ditemukan sebuah id dengan *email* yang sama pada database, maka *login with social media* akan melakukan *link* id tersebut dengan *social media* yang ada. Ivy akan melakukan registrasi dengan fitur *login with facebook*. Pembuktian *login with facebook* dapat dilihat pada Gambar 4.

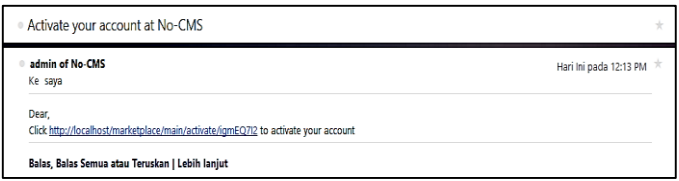

**Gambar 3.** *Email* **Konfirmasi Registrasi**

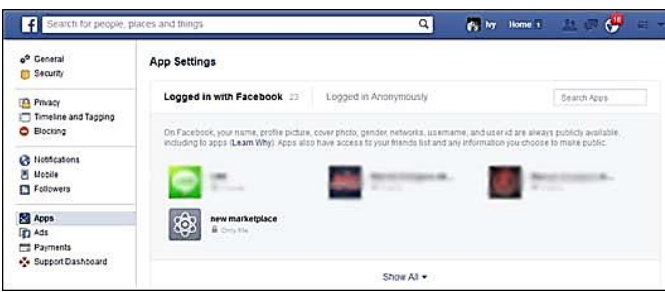

**Gambar 4. Pembuktian** *Connect with Facebook*

# **5.2 Pemasangan Barang**

Untuk memasang *item*, *user* dapat memasuki halaman *my item* dan klik pasang *item*. *User* Supershop akan memasang beberapa laptop yang akan dia jual. Contoh proses penginputan *item laptop* Asus Vivobook S551LB dapat dilihat pada Gambar 5, sebelum *item* akan dipublikasikan, *item* akan terlebih dahulu melalui proses moderasi oleh *admin*. Preview *item* juga dapat dilihat seperti pada Gambar 6, namun *item* yang belum di *approve* oleh *admin* tidak dapat ditransaksikan dan tampil di halaman pencarian.

Admin dapat melakukan *item approval* jika *item* sudah sesuai dengan ketentuan *website*. Pada kasus ini, *laptop* milik Supershop akan di-*approve* oleh admin. Supershop juga akan menerima *email* konfirmasi jika *item*nya telah di *approve* oleh *admin*. Proses *approval* dapat dilihat pada Gambar 7.

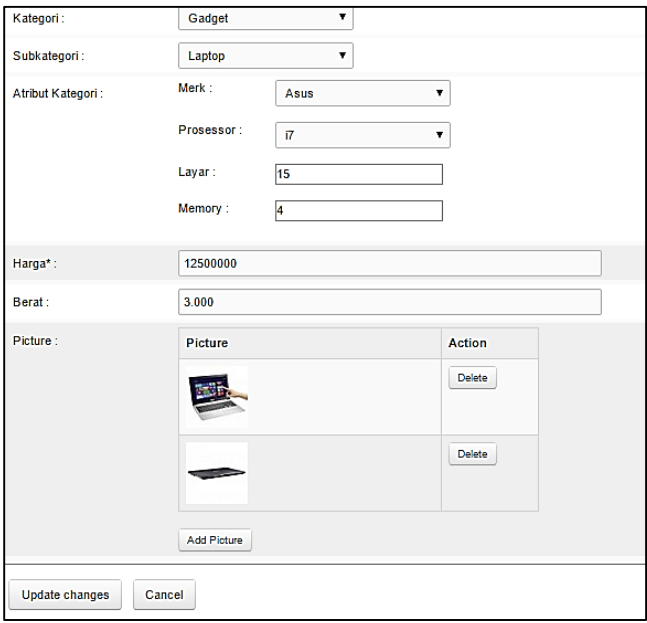

**Gambar 5. Pemasangan** *Item*

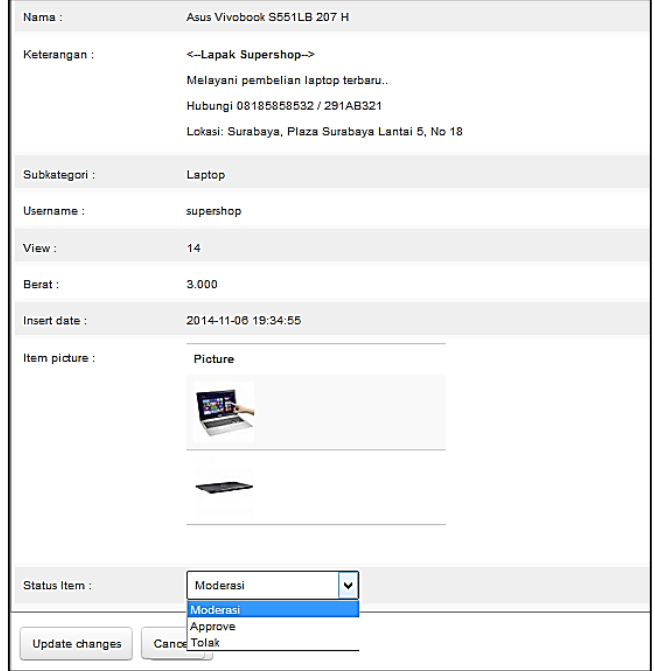

**Gambar 6**. *Approval* **oleh admin**

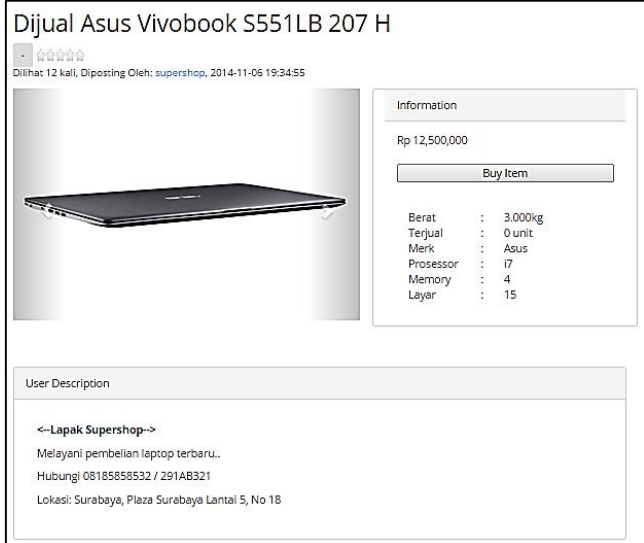

**Gambar 7. Tampilan Halaman** *Item Information*

# **5.3** *Browse Item*

Halaman *browse item* adalah halaman utama muntuk mencari barang yang dilengkapi oleh fitur *filter*, *search by name*, dan *sort* untuk memudahkan pembeli dalam mencari barang. Jika pembeli telah mem-*filter* barang oleh subkategorinya, akan keluar Menu *filter* by atribut kategori untuk mempermudah pencarian barang. Contoh subkategori, Asus, dan i7 dapat dilihat pada Gambar 8.

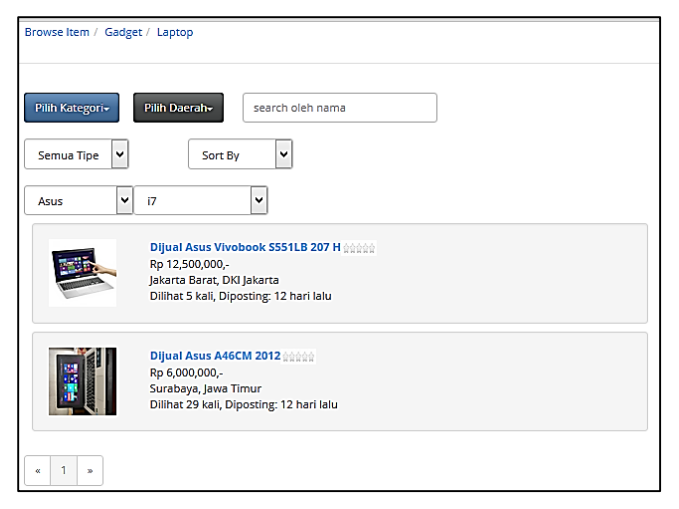

**Gambar 8. Contoh** *Filter* **"Asus, i7" pada Subkategori** *Laptop*

# **5.4 Transaksi (Konfirmasi Pembeli)**

User bernama Ivy tertarik dan akan membeli *item* yang dijual oleh Supershop. Maka Ivy akan membeli tiga buah Samsung Galaxy S5 dan sebuah laptop Lenovo E431-627736A. Ongkos kirim juga akan langsung ter-*generate* dari *website* kurir JNE, dalam kasus ini Ivy akan memilih layanan OKE milik JNE. *Shopping cart* dapat dilihat pada Gambar 9. Setelah yakin dengan pembeliannya, Ivy dapat mentransfer uang dan kepada rekening *website* dan mengkonfirmasi *shopping cart*.

| <--Shopping Cart--><br><b>Shopping Cart ID:SC3</b> |                                                                                                    |                      |               |            |                      |                 |     |
|----------------------------------------------------|----------------------------------------------------------------------------------------------------|----------------------|---------------|------------|----------------------|-----------------|-----|
|                                                    |                                                                                                    |                      |               |            |                      |                 |     |
| Penjual: supershop                                 |                                                                                                    |                      |               |            |                      |                 |     |
|                                                    |                                                                                                    |                      |               |            |                      |                 |     |
|                                                    |                                                                                                    |                      |               |            |                      |                 |     |
|                                                    | <b>Harga</b>                                                                                                    | <b>Berat</b>         | <b>Jumlah</b> | Harga      | <b>Berat</b>         |                 |     |
|                                                    | 7,500,000                                                                                                    | 2.00 <sub>kg</sub>   |               | 7,500,000  | 2.00kg               |                 | , × |
|                                                    | 7,000,000                                                                                                    | $0.14$ <sub>kg</sub> | 3             | 21,000,000 | $0.44$ <sub>kg</sub> |                 | ×   |
|                                                    | Kota Pembeli : Surabaya<br>Kota Penjual : Jakarta Barat<br>Lenovo Laptop E431-627736A<br>Samsung Galaxy S5 - 16GB | Item                 | Item          |            | <b>Subtotal</b>      | <b>Subtotal</b> |     |

**Gambar 9**. *Shopping cart*

### **5.5 Transaksi (Konfirmasi Admin)**

Selanjutnya *shopping cart* akan memasuki tahap konfirmasi admin, dimana admin yang akan berperan untuk mengecek transfer uang Ivy kepada *website*. Pada kasus ini, transfer uang Ivy dan bukti transfer yang ia cantumkan sudah tepat, maka *admin* akan meng*approve shopping cart* tersebut seperti yang dapat dilihat pada Gambar 10. Nantinya Supershop sebagai penjual akan mendapatkan *email* notifikasi untuk melakukan pengiriman barang,

sedangkan Ivy sebagai pembeli akan menerima *email* notifikasi bahwa pembayarannya telah diterima.

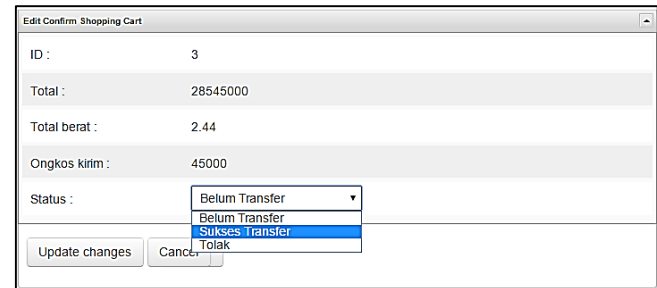

**Gambar 10**. **Konfirmasi** *Admin*

# **5.6 Transaksi (Konfirmasi Pengiriman dan Penerimaan)**

Kemudian *shopping cart* akan memasuki tahap pengiriman barang, dimana Supershop sebagai penjual akan berperan untuk mengkonfirmasi bahwa barangnya sudah dikirim. Setelah mengirimkan barang, Supershop akan meng-*approve* pengiriman barang karena barang yang ingin dibeli oleh Ivy tersedia. Proses *approval* pengiriman ini dilakukan pada halaman *sales* cart dan dapat dilihat pada Gambar 11, halaman ini juga akan mengirimkan email kepada pembeli untuk menerima barang

Setelah Ivy menerima barang, maka Ivy dapat meng-*approve* penerimaan barang dan menyatakan pengiriman barang telah sukses. Meskipun Ivy tidak meng*approve* penerimaan barang tersebut diatas sepuluh hari, maka status *shopping cart* akan dievaluasi oleh admin. . Proses *approval* penerimaan ini dilakukan pada halaman *shopping cart* dan dapat dilihat pada Gambar 12.

| Pembeli: Ivy<br>Lokasi Pembeli : Surabaya, Jawa Timur<br>Alamat Pembeli: Kupang Timur X-5i<br><b>Item Name</b> | <b>Item</b><br>Harga | <b>Item</b><br><b>Berat</b> | Jumlah | <b>Subtotal</b><br>Harga | <b>Subtotal</b><br><b>Berat</b> |
|----------------------------------------------------------------------------------------------------|----------------------|-----------------------------|--------|--------------------------|---------------------------------|
| Lenovo Laptop E431-627736A Core<br>i5                                                                          | 7,500,000            | 2.00kg                      | 1      | 7,500,000                | 2.00 <sub>kg</sub>              |
| Samsung Galaxy S5 - 16GB                                                                                       | 7,000,000            | $0.14$ <sub>kg</sub>        | 3      | 21,000,000               | $0.44$ <sub>kg</sub>            |

**Gambar 11. Konfirmasi Pengiriman Barang**

|                                                                          | Pengiriman Barang <sup>O</sup> |                      |                             | Penerimaan Barang |                          |                                 |
|--------------------------------------------------------------------------|--------------------------------|----------------------|-----------------------------|-------------------|--------------------------|---------------------------------|
| Histori Transaksi <sup>O</sup>                                           |                                |                      |                             |                   |                          |                                 |
| <--Shopping Cart--><br><b>Shopping Cart ID:SC3</b><br>Penjual: supershop |                                |                      |                             |                   |                          |                                 |
| <b>Item Name</b>                                                         | Item<br><b>Picture</b>         | Item<br>Harga        | <b>Item</b><br><b>Berat</b> | Jumlah            | <b>Subtotal</b><br>Harga | <b>Subtotal</b><br><b>Berat</b> |
| Lenovo Laptop<br>E431-627736A Core i5                                    | 7,500,000                      | 2.00 <sub>kg</sub>   | 1                           | 7,500,000         | 2.00 <sub>kg</sub>       |                                 |
| Samsung Galaxy S5 - 16GB                                                 | 7,000,000                      | $0.14$ <sub>kg</sub> | з                           | 21,000,000        | $0.44$ <sub>kg</sub>     |                                 |

**Gambar 12**. **Konfirmasi Penerimaan Barang**

# **5.7 Laporan**

Dari hasil pengolahan data, sistem dapat menghasilkan beberapa laporan-laporan yang terkait dengan perkembangan *website*. Laporan *sales* dan jumlah *sales* dapat memantau transaksi yang terjadi pada *website* dalam kurun waktu tertentu, laporan user registration dapat memantau user yang melakukan registrasi pada *website* dalam kurun waktu tertentu, sedangkan laporan *traffic* dapat menampilkan informasi subkategori mana yang paling sering dikunjungi oleh user. Contoh laporan *sales* dapat dilihat pada gambar 13,

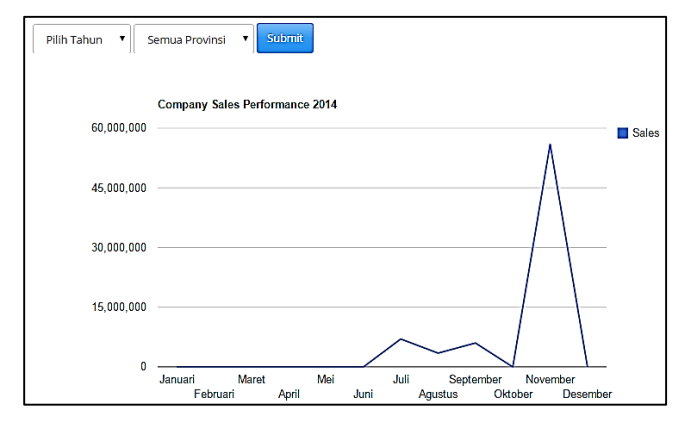

**Gambar 13. Laporan** *Sales*

### **5.8 Pengujian Kuisioner**

Dari hasil kuisioner yang telah dilakukan, perhitungan persentase pendapat *user* dalam menggunakan aplikasi ini dengan mengelompokan nilai menjadi 5 kategori menurut nilai yang diberikan sangat buruk (nilai 1), buruk (nilai 2), cukup (nilai 3), baik (nilai 4), dan sangat baik (nilai 5) .

Dari hasil kuisioner yang dilakukan kepada *owner* PT. X diketahui bahwa *website* yang dibuat sudah baik dan memenuhi kebutuhan dengan nilai keseluruhan sangat baik. Sedangkan pada kuisioner yang dilakukan kepada pengguna *website marketplace* lain, diketahui bahwa website yang dibuat juga sudah baik, dengan nilai keseluruhan 80% baik dan 20% sangat baik.

# **6. KESIMPULAN**

Kesimpulan dari pembuatan aplikasi yang telah dibuat antara lain sebagai berikut:

- *Website online marketplace* yang dibuat telah memenuhi ruang lingkup.
- Fitur transaksi dengan *website* sebagai pihak ketiga dapat meningkatkan keamanan bertransaksi antar pengguna dan mencegah adanya penipuan.
- Fitur *content management system* yang tersedia pada *website online marketplace* dapat memudahkan admin untuk mengatur aliran data pada *website*.
- Dari hasil kuisioner kepada *owner* PT. X yang dilakukan, penilaian keseluruhan *website* adalah sangat baik. Sehingga disimpulkan bahwa *website online marketplace* yang dibuat telah memenuhi syarat PT. X.

# **7. DAFTAR PUSTAKA**

- [1] Chaffey, Dave. 2011. *E-business & E-commerce Management: Strategy, Implementation, and Practive*. England: Pearson Education
- [2] Frendy, Go. 2014. *No-CMS Introduction*. Retrieved April 22, 2014, from [https://github.com/goFrendiAsgard/No-](https://github.com/goFrendiAsgard/No-CMS/blob/master/readme.md)[CMS/blob/master/readme.md.](https://github.com/goFrendiAsgard/No-CMS/blob/master/readme.md)
- [3] Nanehkaran, Y.A. 2013. *An Introduction To Electronic Commerce.* International Journal of Scientific & Technology.
- [4] Teorey, T., Lightstone, S., & Nadeau, T. 2006. *Database Modeling and Design.* San Fransisco: Elsevier Inc.
- [5] Turban, Effraim. 2012. *Electronic Commerce 2012: A Managerial and Social Network Perspective*. London: Pearson Education.
- [6] Waghmare, G.T. 2012. *E-commerce; A Business Review and Future Prospects in Indian Business.* India: Laxmi Book Publication
- [7] Whitten, J. L., & Bentley, L. D. 2007. *Systems Analysis & Design Methods*. New York: The McGraw-Hill Company, Inc.